$1/5$ 

## **Table of Contents**

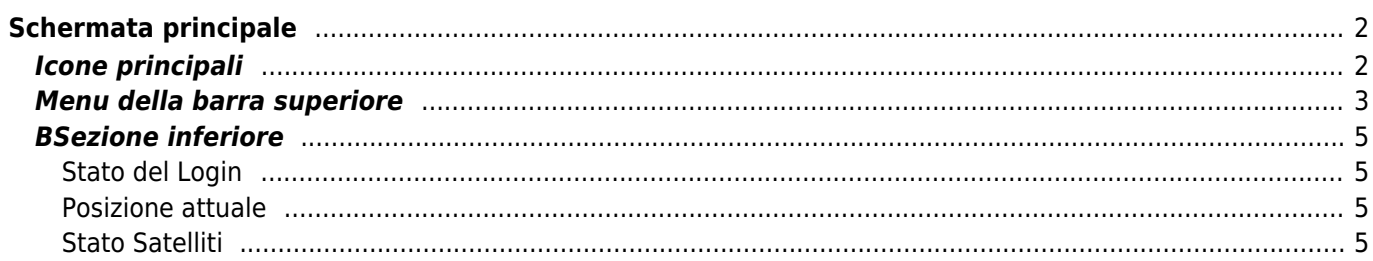

## **\* Fix Me!**

**Questa pagina non è ancora completamente tradotta. Chi può potrebbe aiutarne il completamento.**

(Rimuovere questo paragrafo a lavoro completato)

# <span id="page-1-0"></span>**Schermata principale**

Questa pagina descrive le informazioni visualizzate e le funzioni della schermata principale di c:geo.

### <span id="page-1-1"></span>**Icone principali**

### $\pmb{\times}$

La tabella seguente descrive le icone del menu principale:

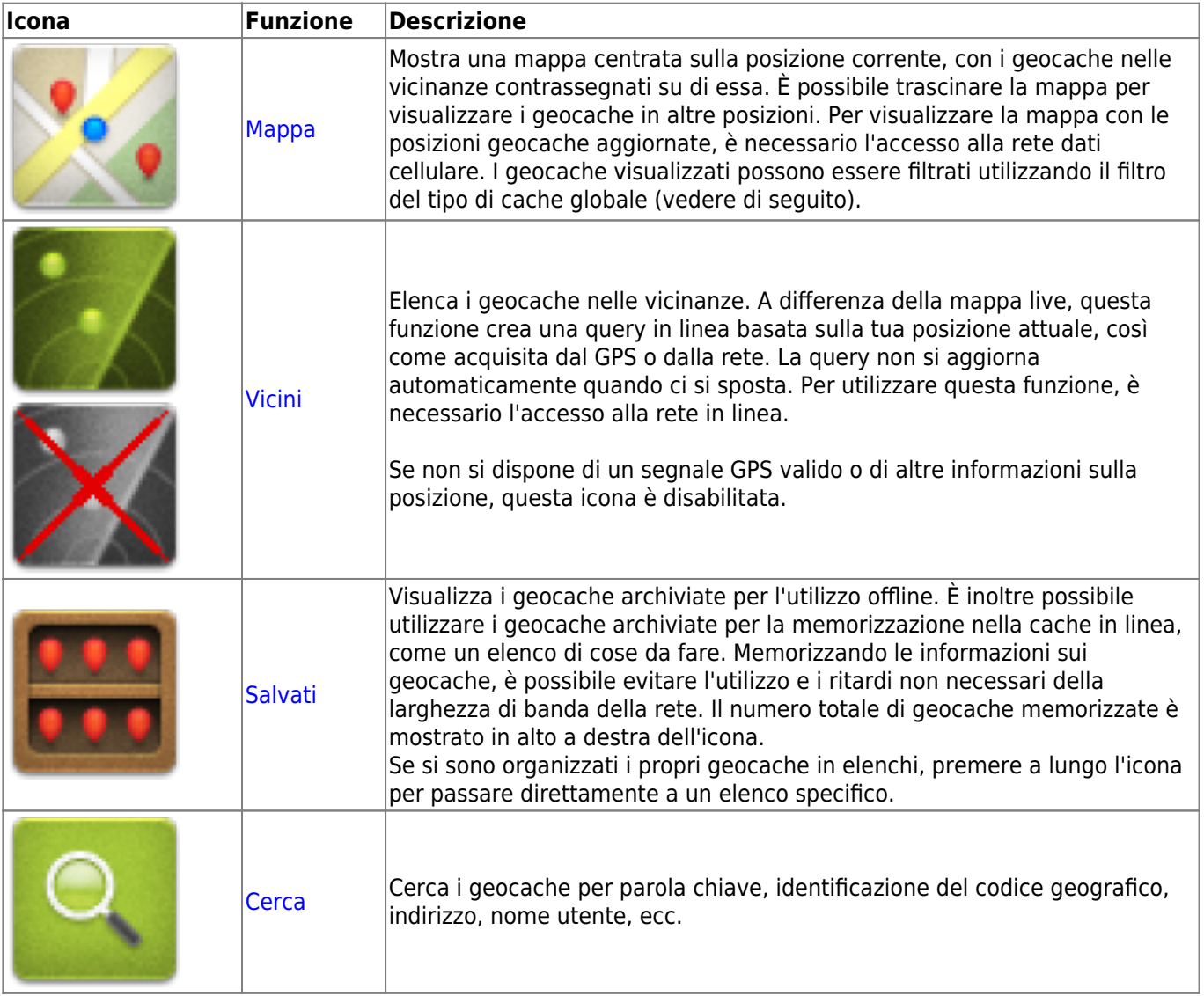

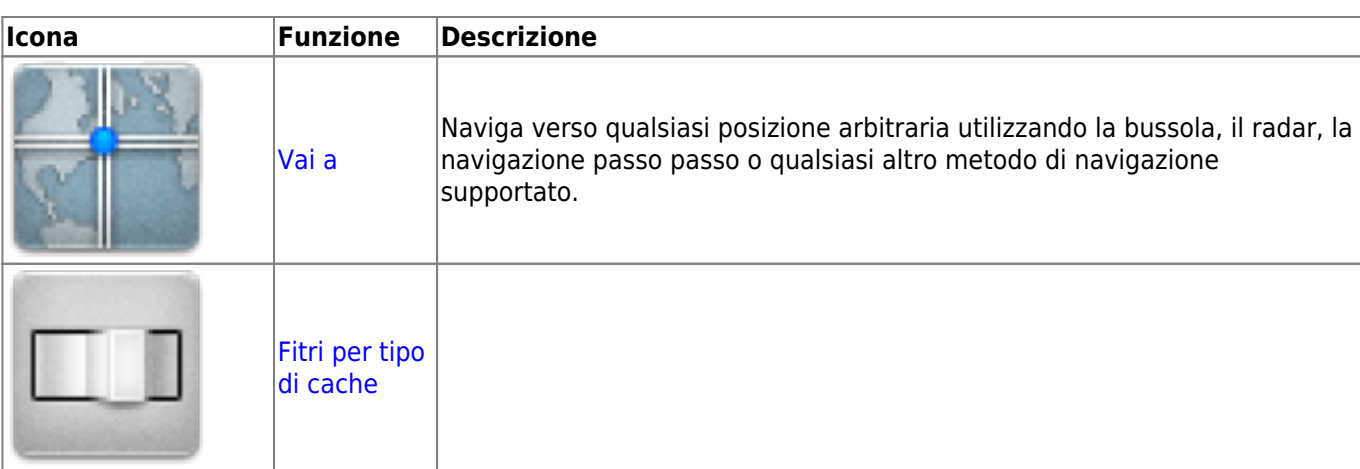

È possibile scegliere di visualizzare tutte i geocache o solo quelle di un tipo specifico. Il testo sotto l'icona indica il filtro attualmente attivo.

Per cancellare il filtro, premere a lungo l'icona.

### <span id="page-2-0"></span>**Menu della barra superiore**

La sezione superiore della schermata principale contiene funzioni aggiuntive mostrate come icone nella barra superiore o nascoste dietro il pulsante del menu extra (pulsante a tre punti). Le funzioni disponibili sono descritte di seguito.

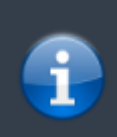

Il numero di icone mostrate nella barra in alto è determinato dinamicamente, in base alla risoluzione del dispositivo e all'orientamento dello schermo. Gli elementi rimanenti della barra superiore si trovano dietro il pulsante del menu extra. Per vedere il nome di un'icona nella barra in alto, premi a lungo l'icona.

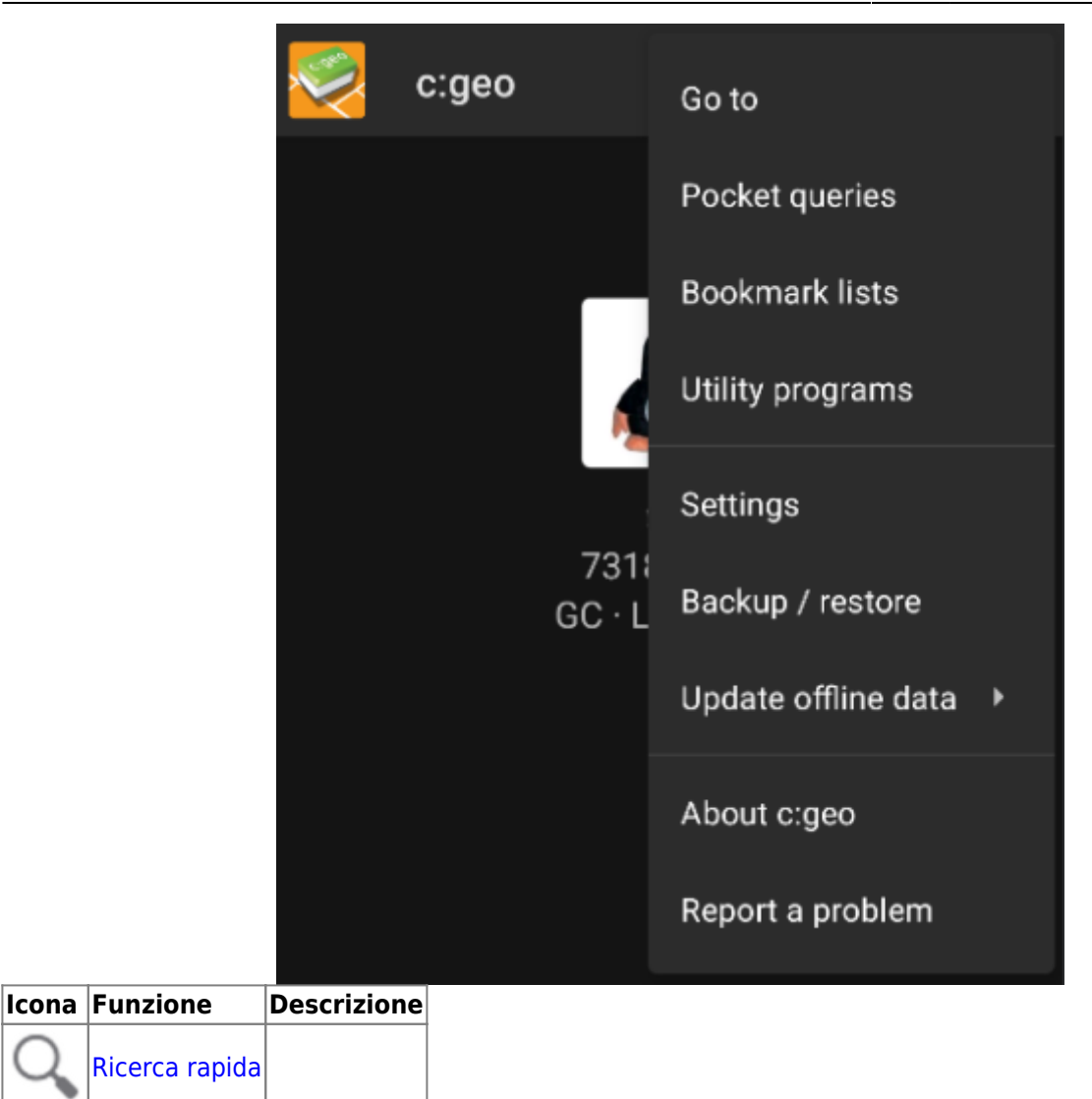

Se si dispone dell'accesso alla rete, cerca nei contenuti archiviati e in linea. È possibile inserire un geo-code, il codice diu trackable, un nome utente e molto altro.|

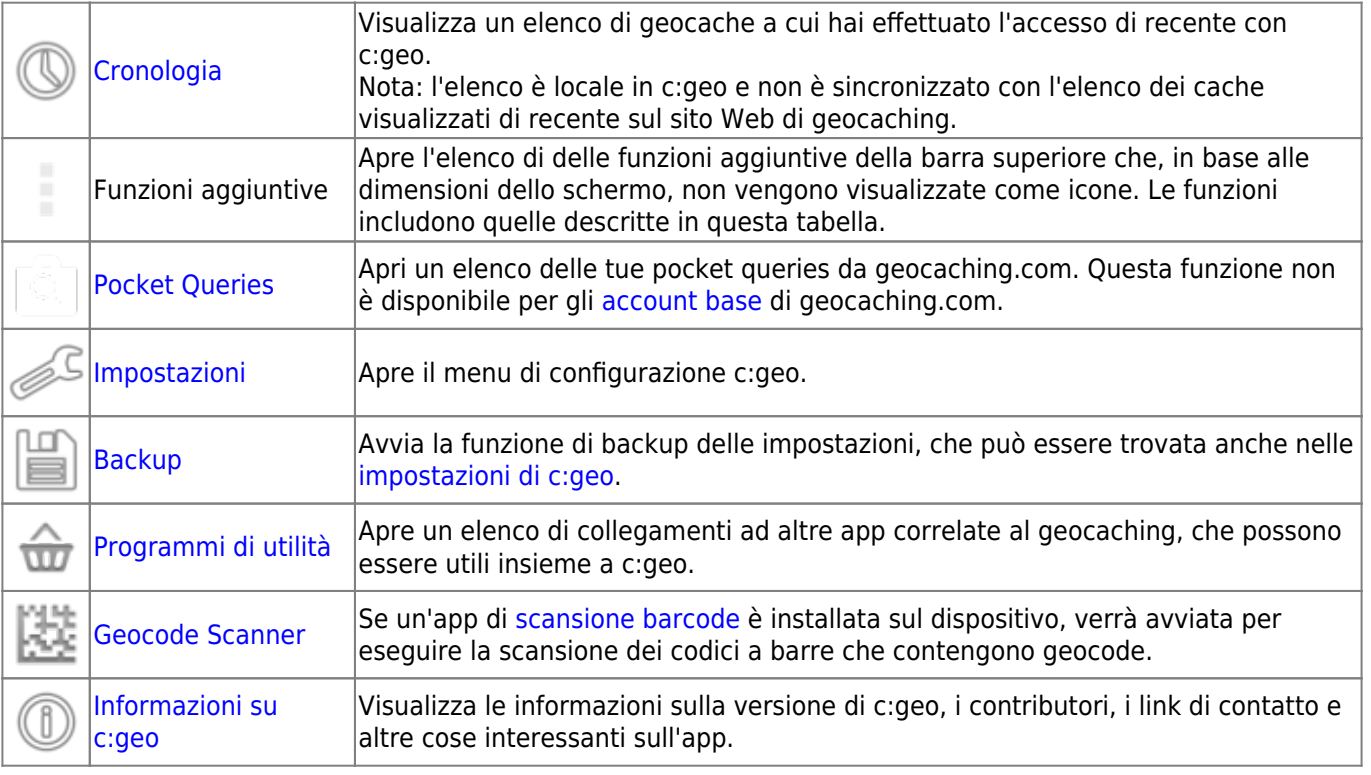

### <span id="page-4-0"></span>**BSezione inferiore**

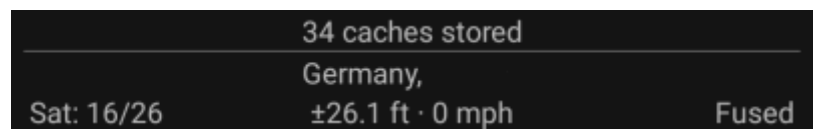

La sezione inferiore della schermata principale mostra le informazioni sullo stato di accesso, la posizione corrente e lo stato di ricezione satellitare.

### <span id="page-4-1"></span>**Stato del Login**

La parte superiore della sezione inferiore mostra lo stato di accesso per ogni [Piattaforma di geocaching](https://cgeo.droescher.eu/it/mainmenu/settings#services) configurata e abilitata nelle Impostazioni di c:geo, con ogni servizio su una propria riga. Nell'esempio sopra, l'utente My username ha effettuato correttamente l'accesso a geocaching.com (GC) e opencaching.de (OC.DE). La figura mostrata dopo il nome utente è il totale dei ritrovamenti attuali dell'utente sulla rispettiva piattaforma di geocaching, incluso facoltativamente un conteggio dei registri offline (mostrato come ritrovamenti online + ritrovamenti offline) se la funzione corrispondente è attivata nelle [opzioni di login](https://cgeo.droescher.eu/it/mainmenu/settings#other_logging_options).

#### <span id="page-4-2"></span>**Posizione attuale**

Sotto le informazioni sullo stato di accesso c'è la tua posizione attuale. Viene visualizzato come coordinate o, se l'impostazione [Mostra indirizzo](https://cgeo.droescher.eu/it/mainmenu/settings#appearance) è abilitata, come paese e città / regione. Nell'esempio sopra, l'utente si trova negli Stati Uniti, New York

#### <span id="page-4-3"></span>**Stato Satelliti**

La riga inferiore di questa sezione mostra lo stato di ricezione satellitare corrente. A titolo di esempio, la tabella seguente utilizza le informazioni dall'immagine sopra:

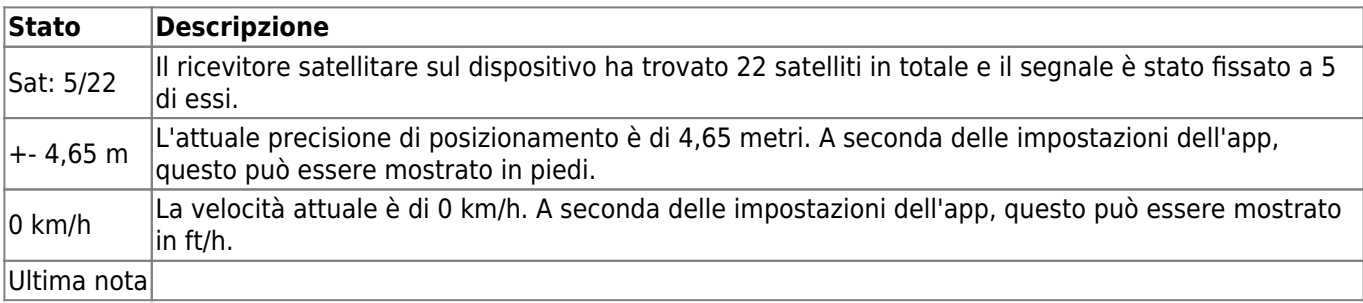

Ultima nota = Ultima posizione nota acquisita da c: geo

- Home = Coordinate di casa come definite su geocaching.com
- GPS = Fornito dal ricevitore GPS

Rete = derivato dalle informazioni sulla rete mobile

Fuso = Determinato utilizzando sia Google Play Services che il ricevitore GPS|